## Пример создания системы с MDadm+LVM

Совместное использование MDadm и LVM

Общая схема:

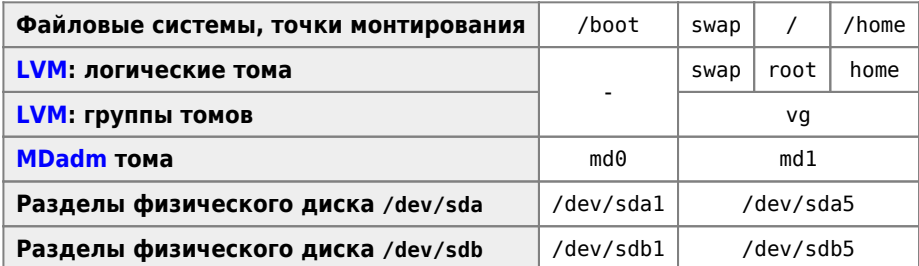

Диск с работающей системой /dev/sdb, новый диск /dev/sda.

## 1. Настройка первого диска

Загружаем программу установки с диска, например debian-7.8.0-amd64-i386-netinst.iso

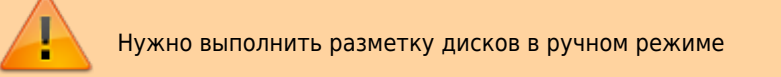

### **PFix Me!**

1. На физическом диске нужно создать разделы.

1.1 Первый раздел /dev/sda1 создадим специально для загрузчика: тип первичный, местоположение начало, использовать как физический том для RAID, атрибут загрузочный, размер 512 Мб.

1.2 Второй радел /dev/sda5 создадим по умолчанию как логический, под него отведём все оставшееся на диске место.

2. Создание устройств MDadm, общие параметры: тип RAID1, число активных устройств 2, число резервных 0.

- 2.2 Ha /dev/sda1 создадим md0
- 2.3 Ha /dev/sda5 создадим md1
- 3. Создание LVM на втором разделе (/dev/md1)
- 3.1 Создадим группу томов vg на /dev/md1
- 3.2 В группе томов vg создадим логические тома swap, root, home
- 4. Создание файловых систем и точек монтирования
- 4.1 Для /dev/md0 зададим файловую систему Ext2, точку монтирования /boot

4.2 LVM, группа томов уд создаём определяем файловую систему Ext4 и соответствующие точки монтирования для логических томов swap, root, home

Пример:

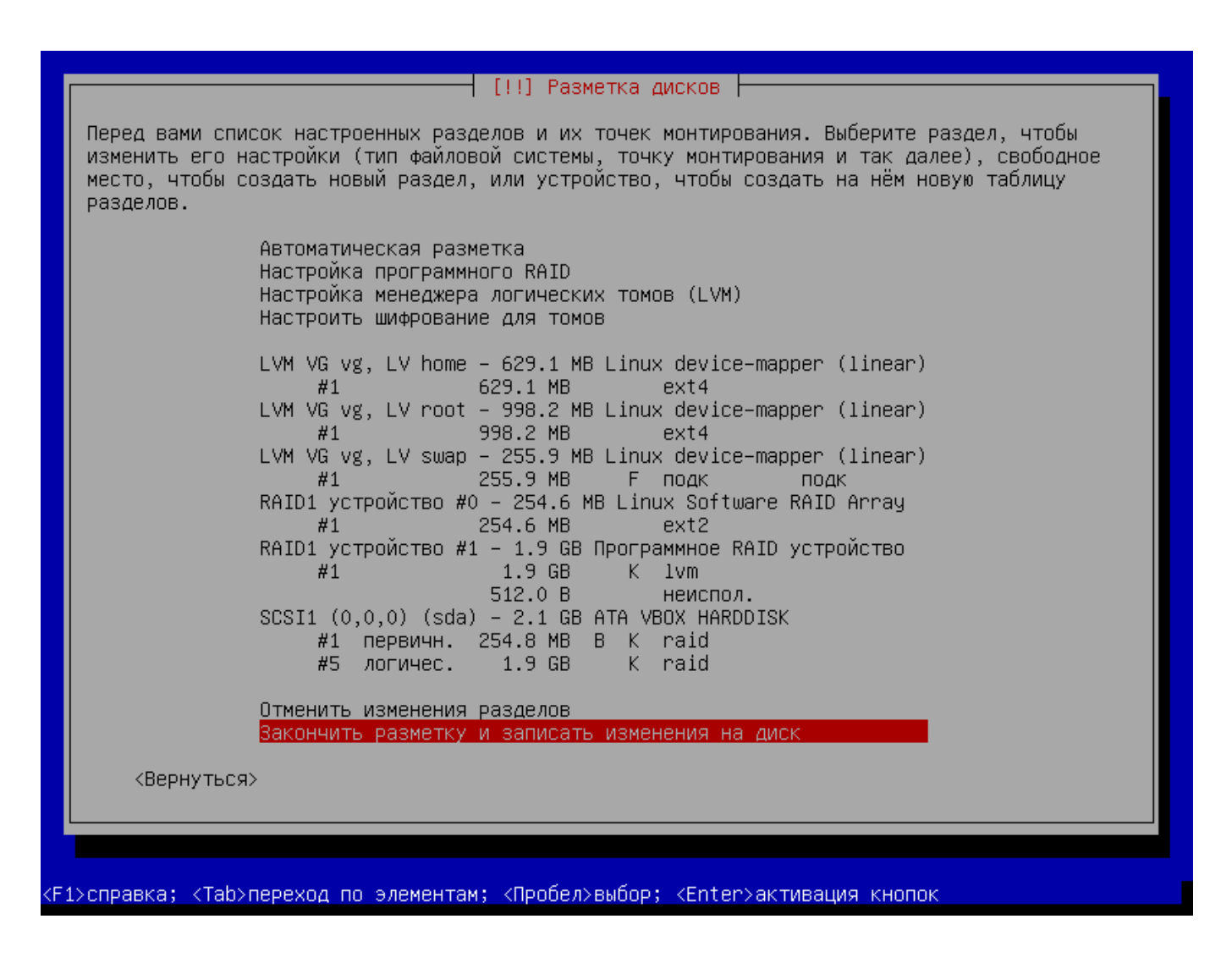

## **2. Подготовка системы на новом диске**

#### *PFix Me!*

- Перенос файлов на новый диск
- Тестирование

### **3. Включение второго диска в зеркало**

1. Копируем на новый диск /dev/sdb таблицу разделов с имеющегося /dev/sda:

sfdisk -d /dev/sda –force | sfdisk /dev/sdb

2, Добавляем разделы нового диска /dev/sdb в соответствующие им RAID массивы:

mdadm --manage /dev/md0 --add /dev/sdb1

mdadm --manage /dev/md1 --add /dev/sdb5

3. Состояние [массивов](http://sysadminmosaic.ru/mdadm/mdadm) выедает команда:

cat /proc/mdstat

То же самое но с обновлением:

watch cat /proc/mdstat

4. Установка [GRUB](http://sysadminmosaic.ru/grub/grub) на новый диск:

grub-install --recheck /dev/sdb

# **Создание нового раздела**

Пример создания нового логического тома:

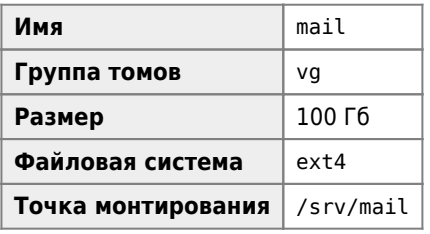

lvcreate -L100G -n mail vg

mkfs.ext4 /dev/vg/mail mount /dev/mapper/vg-mail /srv/mail

Добавляем в файл /etc/fstab:

/dev/mapper/vg-mail /srv/mail ext4 defaults 0 2

**[http://sysadminmosaic.ru/examples/mdadm\\_lvm?rev=1463395547](http://sysadminmosaic.ru/examples/mdadm_lvm?rev=1463395547)**

**2016-05-16 13:45**

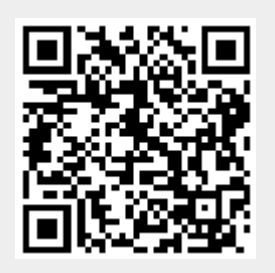